Select a language, country, date and time.<br>《 》 選擇語言、爾家、口期和時間。 選擇語言、國家、日期和時間。

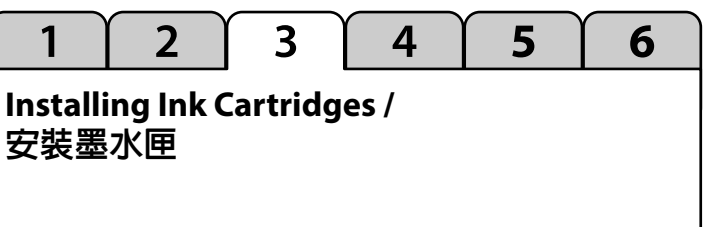

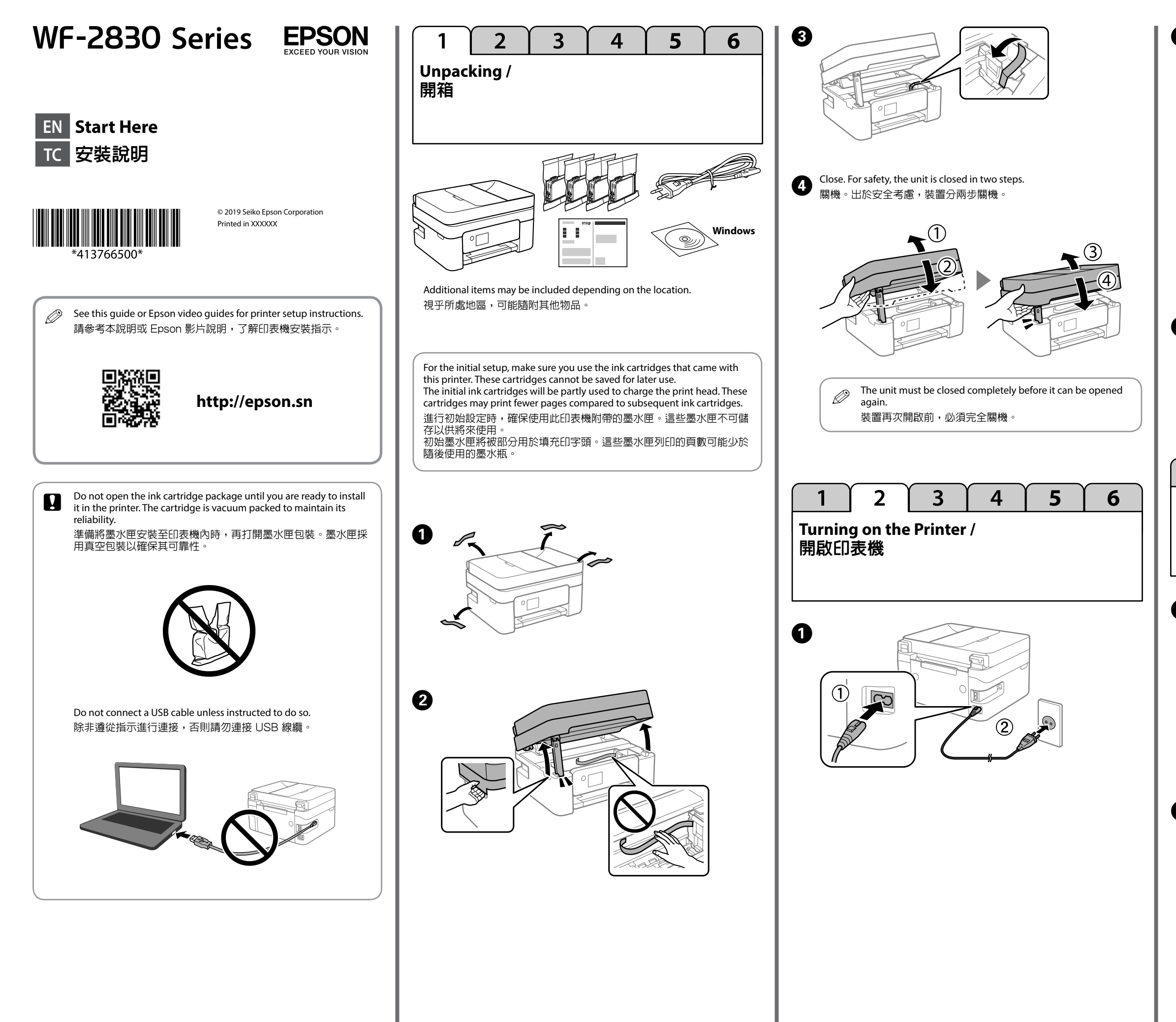

 $\bullet\bullet\bullet$ 

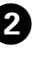

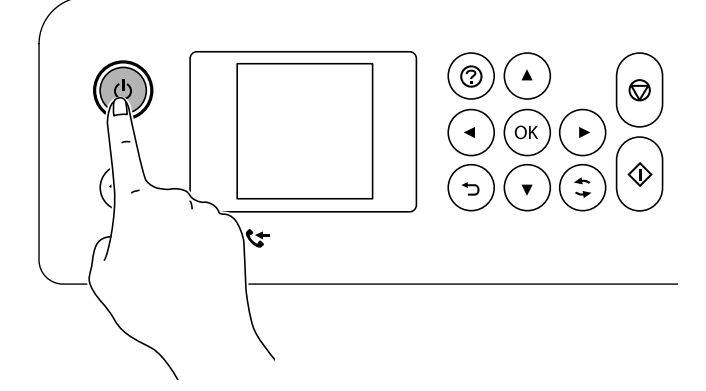

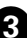

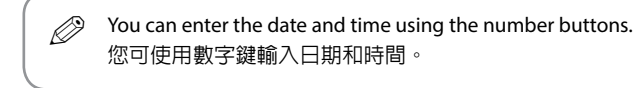

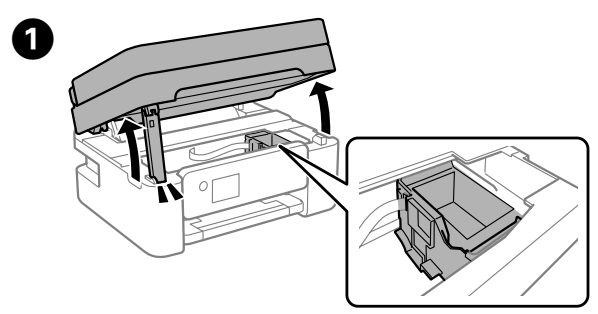

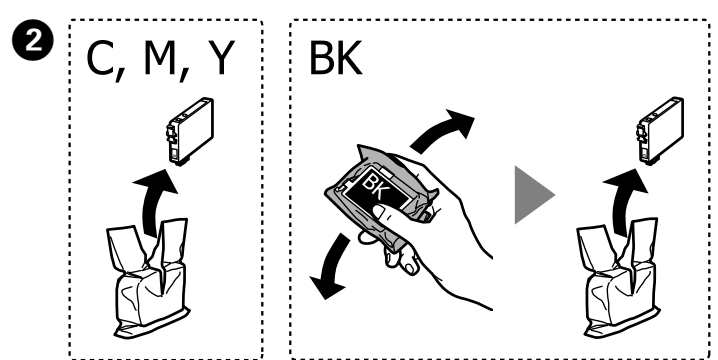

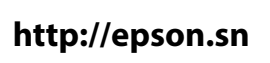

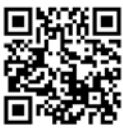

**Collow the instructions on the LCD screen. Wait until ink charging is complete.** complete.

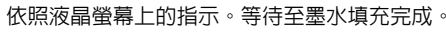

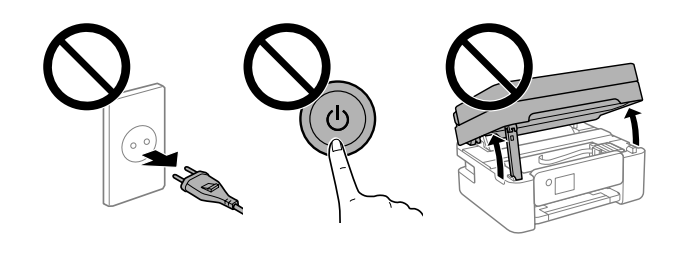

Follow the on-screen instructions to perform adjustments. When the **1** Follow the on-screen instructions to perform adjustmen<br>paper loading message is displayed, go to the next step. 依照螢幕上的指示執行調整。顯示紙張裝入訊息時,請前往下一個 步驟。

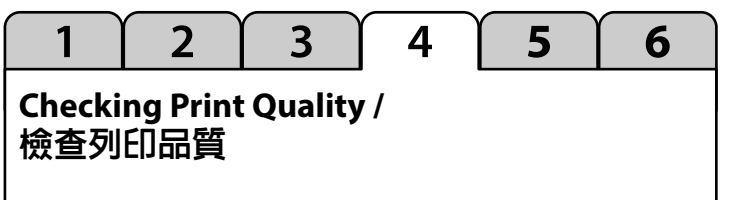

## **Ink Cartridge Codes /** 墨水匣代碼

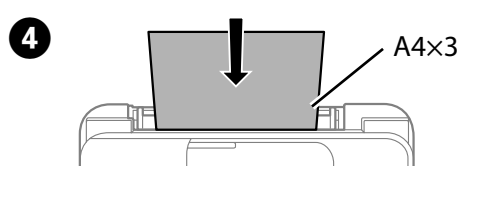

Ink cartridge codes may vary by location. For the correct codes in your area, contact Epson support.

墨水匣代碼可能隨地區而不同。若需您所在區域的正確代碼,請聯絡 Epson 支援部門。

### **For Australia and New Zealand**

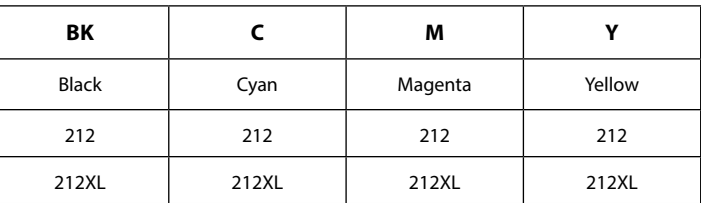

"XL" indicates large cartridge.

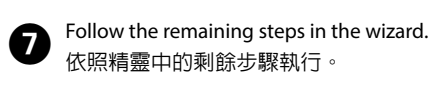

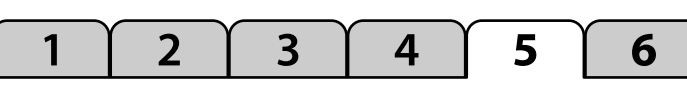

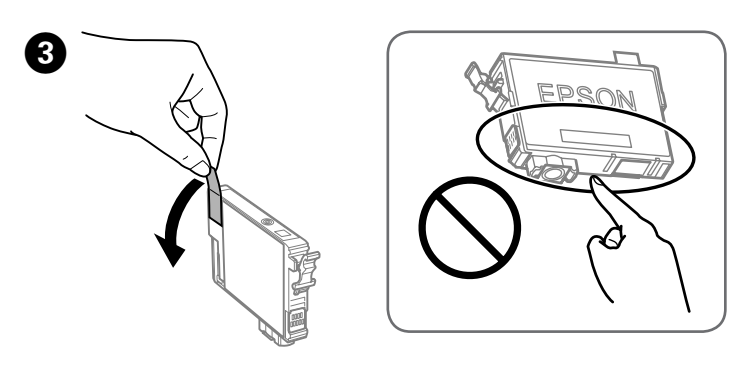

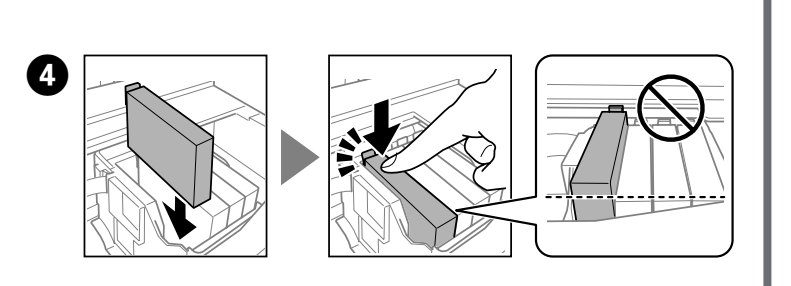

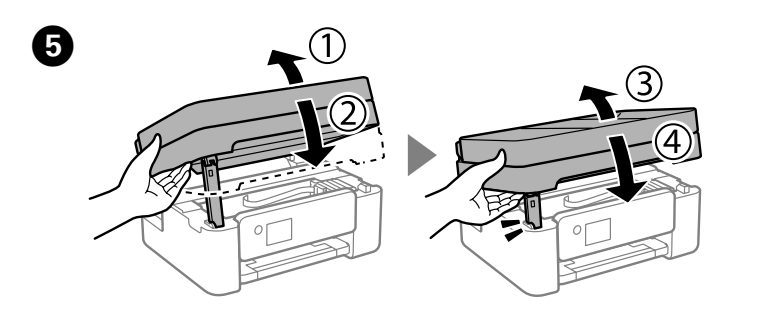

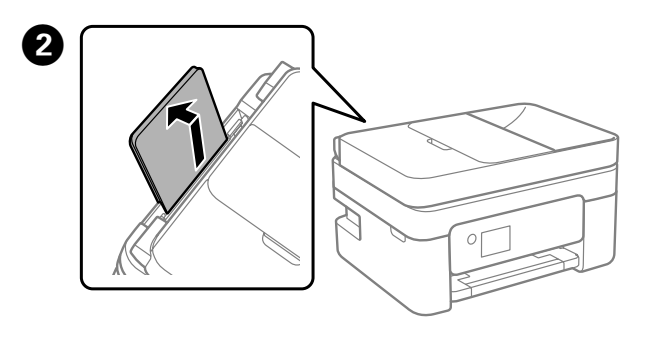

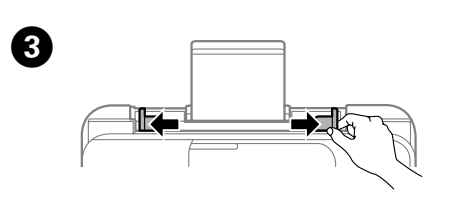

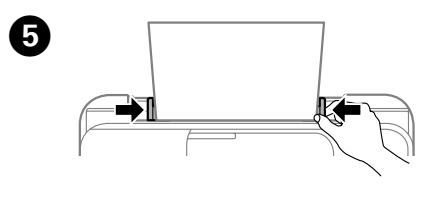

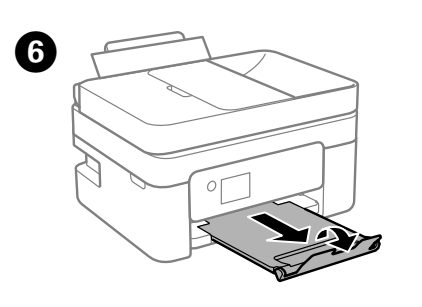

**Fax Setup /** 傳真設定

Make the fax settings. You can change these settings later. If you do not want to make settings now, close the fax settings screen and go to the next section. 進行傳真設定。您可稍後變更這些設定。如果不想現在進行設定,請關閉傳 真設定畫面並前往下一節。

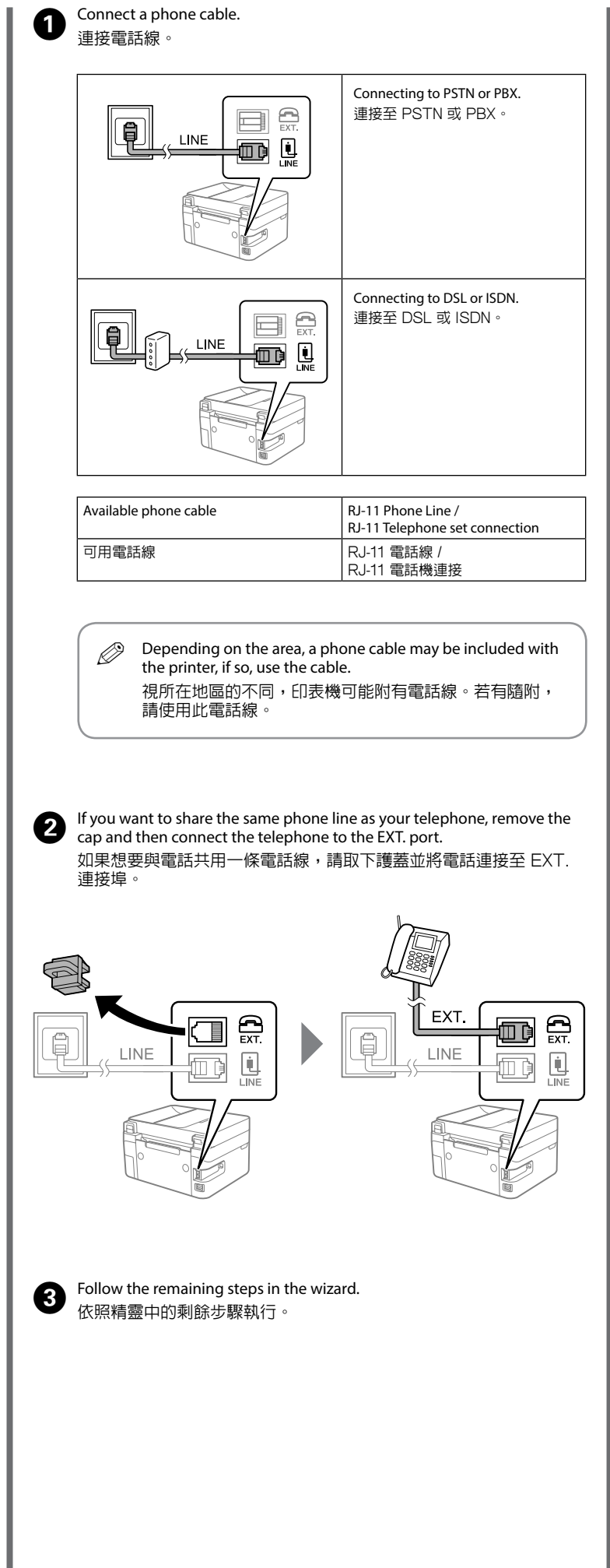

 $\bullet\bullet\bullet$ 

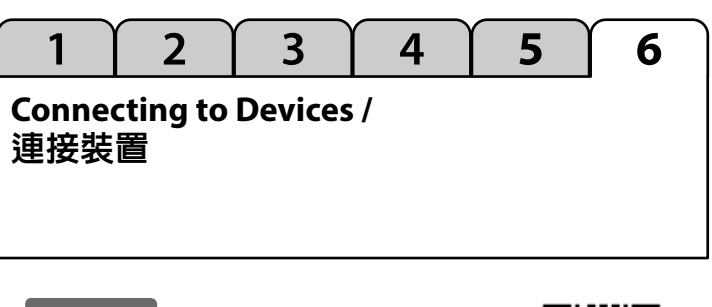

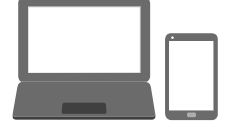

Visit the website to install software and configure the network. Windows users can also install software and configure the network using the CD supplied. 請瀏覽網站,以安裝軟體及設定網路。Windows 使用者亦可透過隨附光碟 安裝軟體及執行網路設定。

### **For Asia /** 對於亞洲

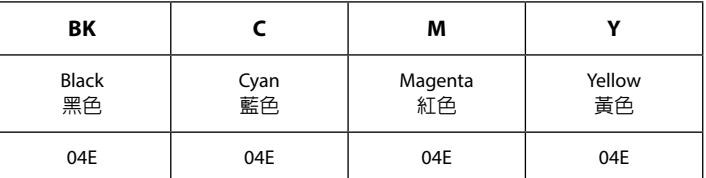

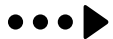

**Copying /** 複印

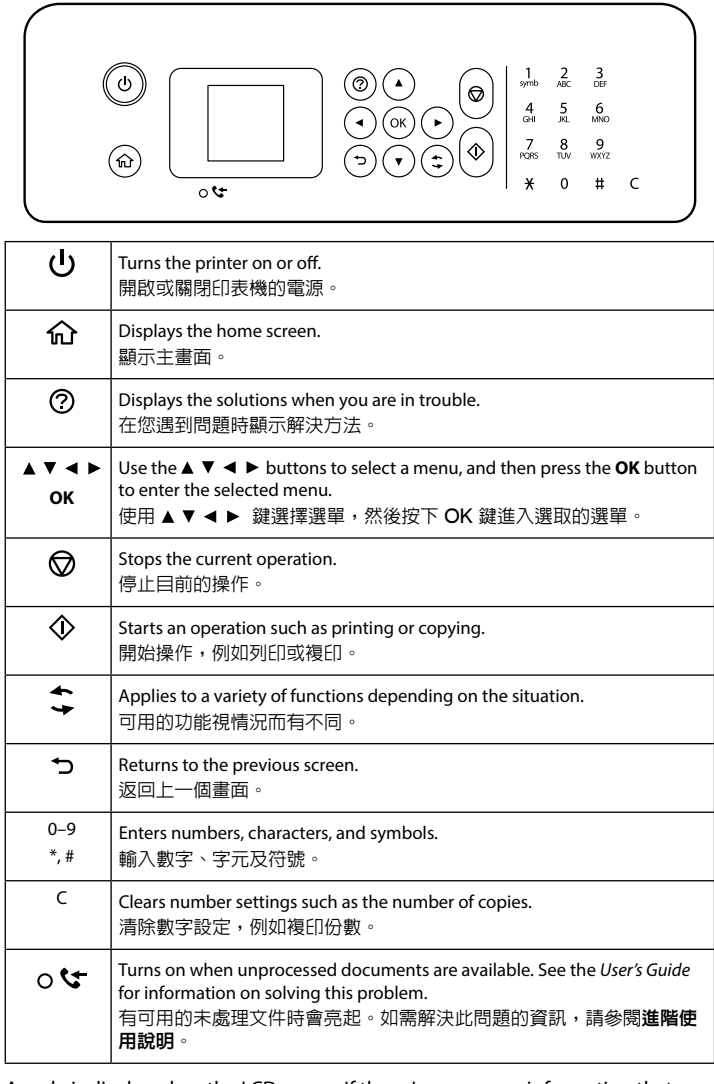

Select **Copy** on the control panel. **4.** Select **Copy** on the control<br>選取控制面板上的**複印**。

 $\bullet\bullet\bullet$ 

Insert the new ink cartridge and press it down firmly. **6** Insert the new ink cartridge and p<br>插入新墨水匣,將其向下壓緊。

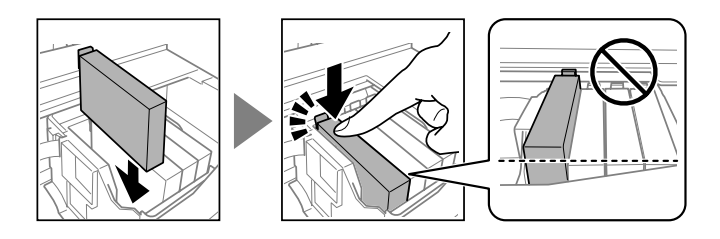

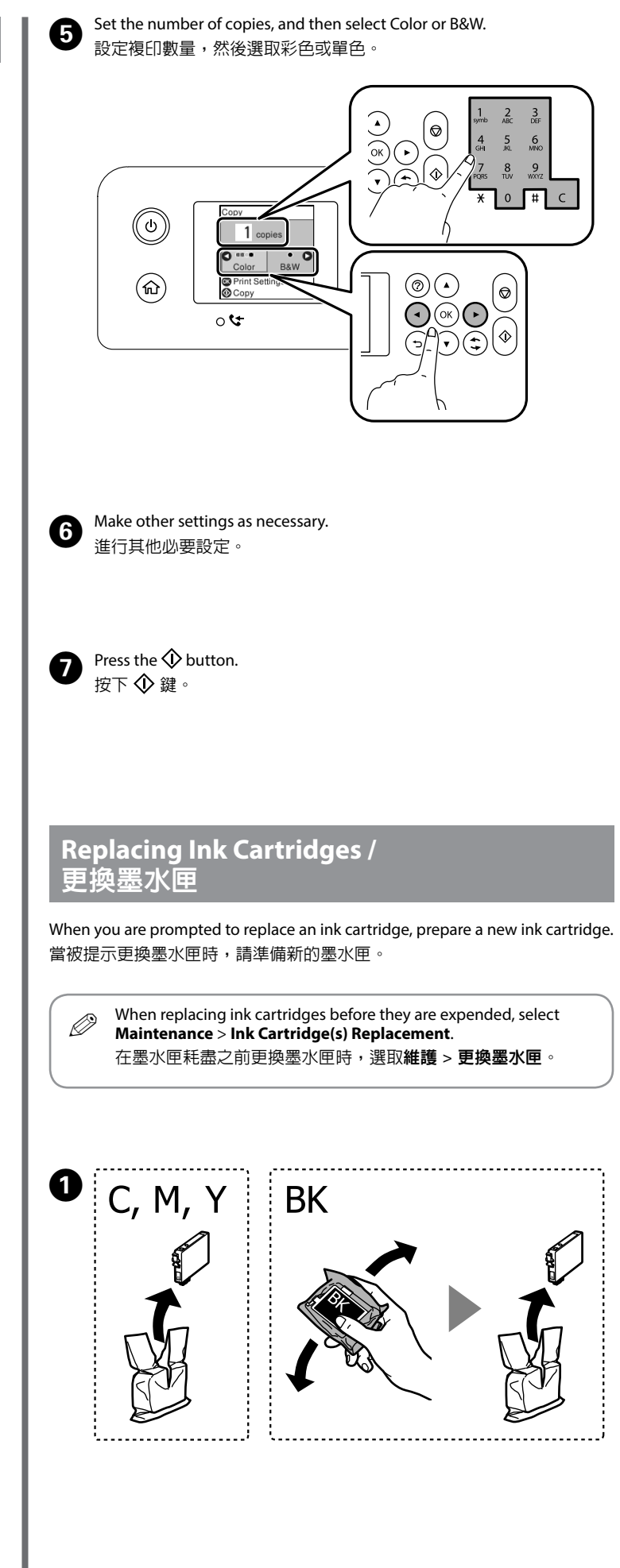

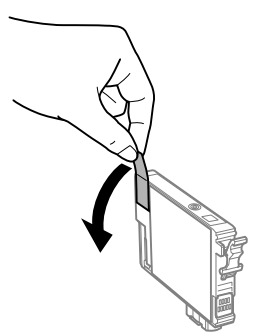

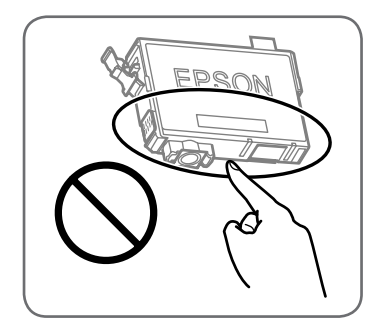

A code is displayed on the LCD screen if there is an error or information that requires your attention. See the *User's Guide* for more details.

如果出現需要您注意的錯誤或資訊,液晶螢幕會顯示代碼。如需更多詳細 資訊,請參閱**進階使用說明**。

# **Guide to Control Panel /** 控制面板說明

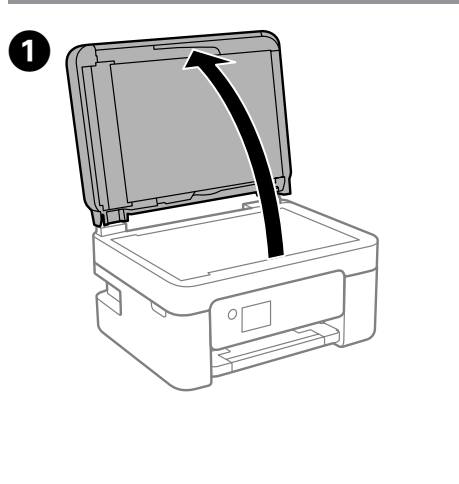

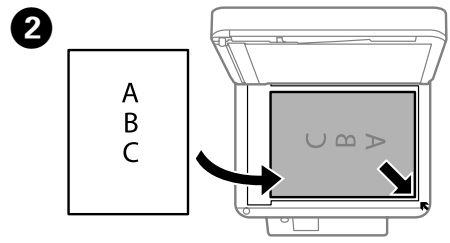

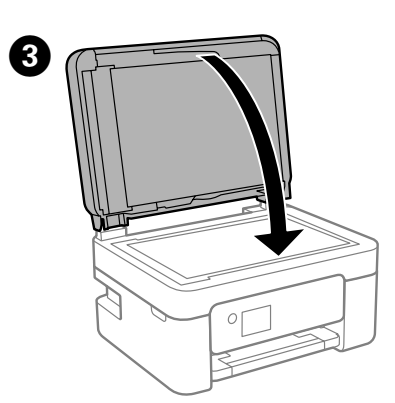

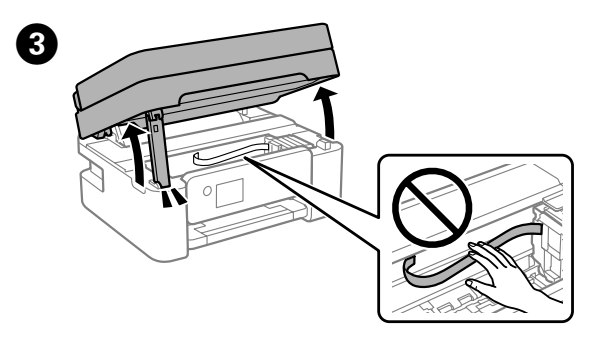

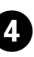

 $\boldsymbol{Q}$ 

**OD** Press the **OK** button, and then select **Replace now.**<br>
好下 OK 鍵,然後選取立**即**重換。 按下 OK 鍵,然後選取**立即更換**。

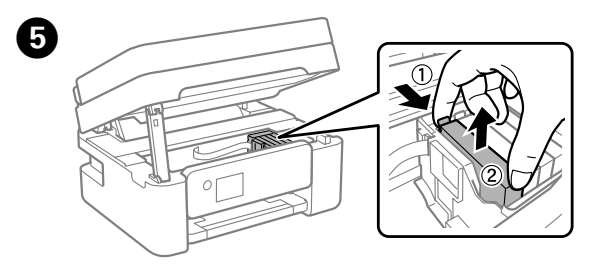

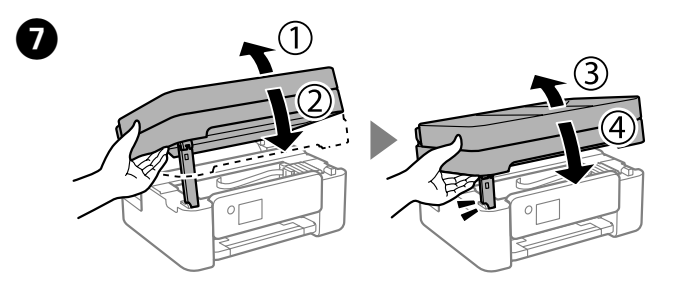

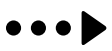

### **Important Safety Instructions /** 重要安全說明

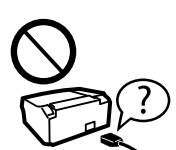

This guide includes basic information about your product and troubleshooting tips. See the *User's Guide* (digital manual) for more details. You can obtain the latest versions of guides from the following website.

本指南包含產品基本資訊和故障排除提示。如需更多詳細資訊,請參閱進階 使用說明 (電子手冊)。您可以從下列網站取得最新版本的指南。

For outside Europe / 對於歐洲以外

For Europe / 對於歐洲

#### **http://support.epson.net/**

#### **http://www.epson.eu/Support**

依照液晶螢幕上的指示取出夾紙。如需更多詳細資訊,請參閱進階使用 說明。

### **Print Quality Help /** 列印品質說明

## **Clearing Paper Jam /** 清除夾紙

If you see missing segments or broken lines in your printouts, print a nozzle check pattern to check if the print head nozzles are clogged. See the *User's Guide* for more details.

如果列印成品出現遺漏部分或斷線,請列印噴嘴檢查表單,以確認印字頭噴 嘴是否阻塞。如需更多詳細資訊,請參閱進階使用說明

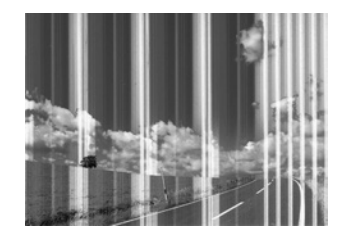

Except as specifically explained in your documentation, do not attempt to service the printer yourself. 除非說明書中有明確解說,否則請勿自行維修印表機

Follow the instructions on the LCD screen to remove jammed paper. See the *User's Guide* for more details.

Use only the power cord that comes with the printer. Use of

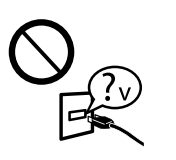

another cord may cause fire or shock. Do not use the cord with any other equipment. 請使用印表機隨附的電源線。使用其他電源線可能導致起火或

觸電。請勿使用任何其他設備的電源線。

Be sure your AC power cord meets the relevant local safety standard. 請確定 AC 電源連接線符合當地相關的安全標準。

complete. 按下  $\mathbb Q$  鍵。開始填充墨水。等待至墨水填充完成。

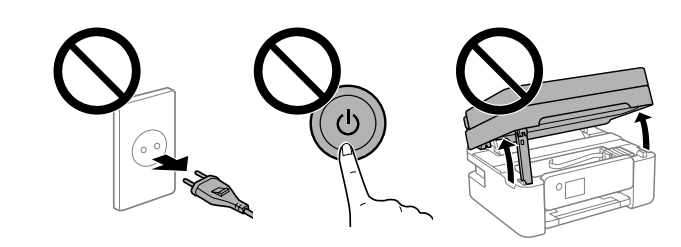

將您的印表機連接(直接或透過電腦)至網際網路,您會將印表機身份傳送 至位於日本的 Epson。Epson 將使用此資訊檢查其是否屬於任何 Epson 支 援的計劃,並將其儲存以避免重複確認。在首次使用時,可能會在您的印表 機上列印和傳送一份包含相關產品和服務資訊的確認書。

#### **Notice on Printer Information Transmission (only for Users in Europe)**

By connecting your printer to the internet (directly or via a computer) you will transmit the printer identity to Epson in Japan. Epson will use this information to check if it is in any Epson supported programme and store it to avoid repeat acknowledgments. On the first occasion an acknowledgment may be sent and printed out on your printer including information about relevant products and services.

#### 印表機資訊傳送通告(僅適用於歐洲以內的使用者)

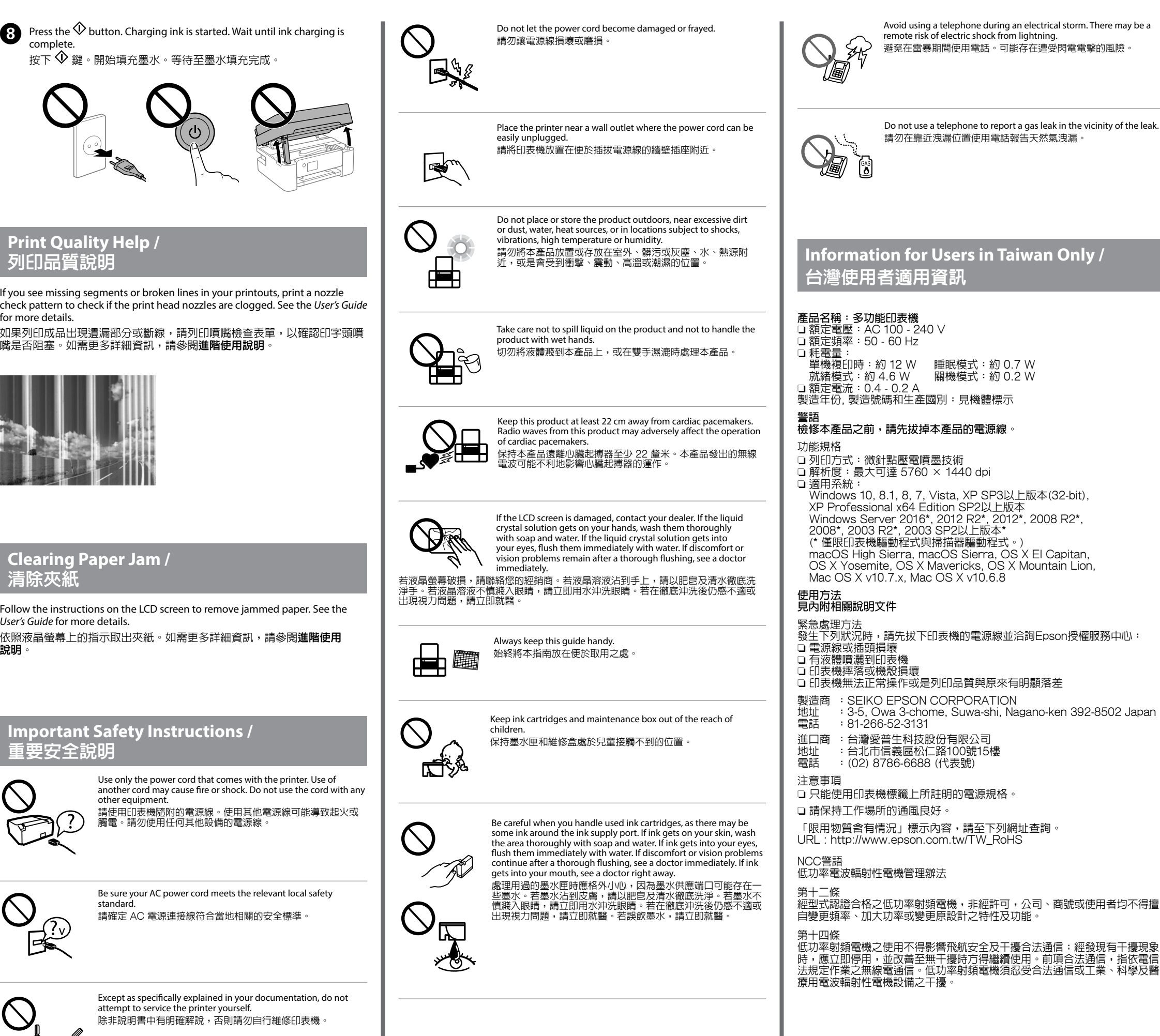

Windows® is a registered trademark of the Microsoft Corporation. Mac is a trademark of Apple Inc., registered in the U.S. and other countries. Android™ is a trademark of Google Inc.

Maschinenlärminformations-Verordnung 3. GPSGV: Der höchste Schalldruckpegel beträgt 70 dB(A) oder weniger gemäss EN ISO 7779.

Das Gerät ist nicht für die Benutzung im unmittelbaren Gesichtsfeld am Bildschirmarbeitsplatz vorgesehen. Um störende Reflexionen am Bildschirmarbeitsplatz zu vermeiden, darf dieses Produkt nicht im unmittelbaren Gesichtsfeld platziert werden.

Обладнання відповідає вимогам Технічного регламенту обмеження використання деяких небезпечних речовин в електричному та електронному обладнанні.

AEEE Yönetmeliğine Uygundur.

Ürünün Sanayi ve Ticaret Bakanlığınca tespit ve ilan edilen kullanma ömrü 5 yıldır.

Tüketicilerin şikayet ve itirazları konusundaki başvuruları tüketici mahkemelerine ve tüketici hakem heyetlerine yapılabilir.

Üretici: SEIKO EPSON CORPORATION

Adres: 3-5, Owa 3-chome, Suwa-shi, Nagano-ken 392-8502 Japan Tel: 81-266-52-3131

http://www.epson.c

The contents of this manual and the specifications of this product are subject to change without notice.